Stołówka VULCAN VULCAN

## W jak sposób określić warianty receptur w programie Stołówka VULCAN?

W menu **Konfiguracja / Słowniki / Warianty receptur** widoczne są warianty receptur, widok ten ma na celu uporządkowanie receptur i łatwiejszy sposób ich wyróżniania. *Korzystanie ze słownika nie jest konieczne.* 

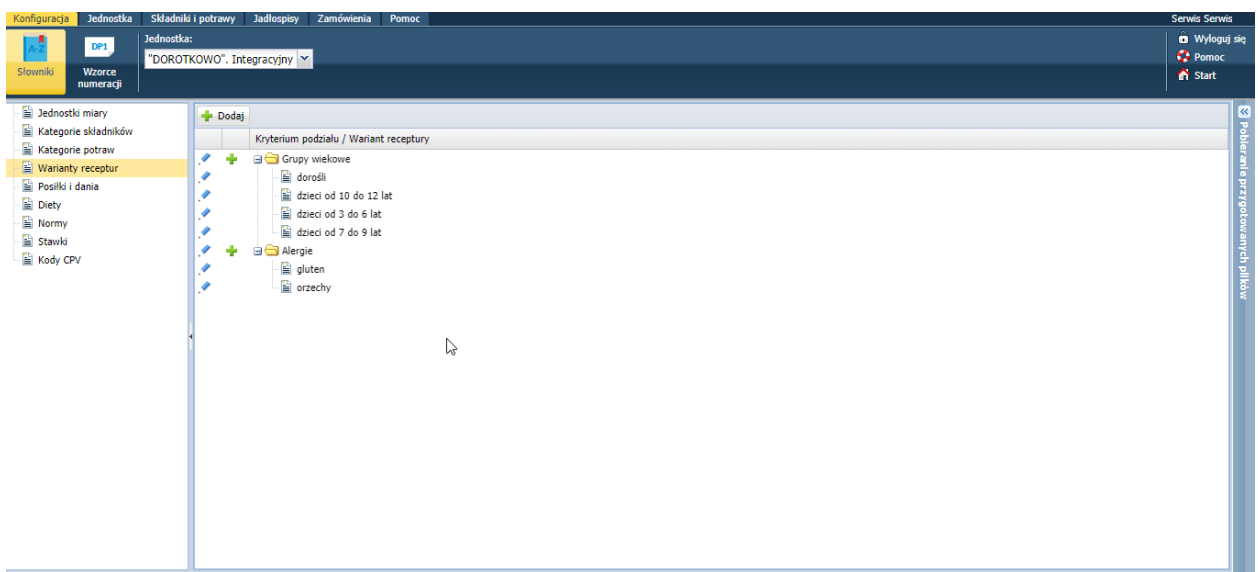

W celu dodania nowego wariantu należy:

## 1. Kliknąć przycisk **Dodaj**

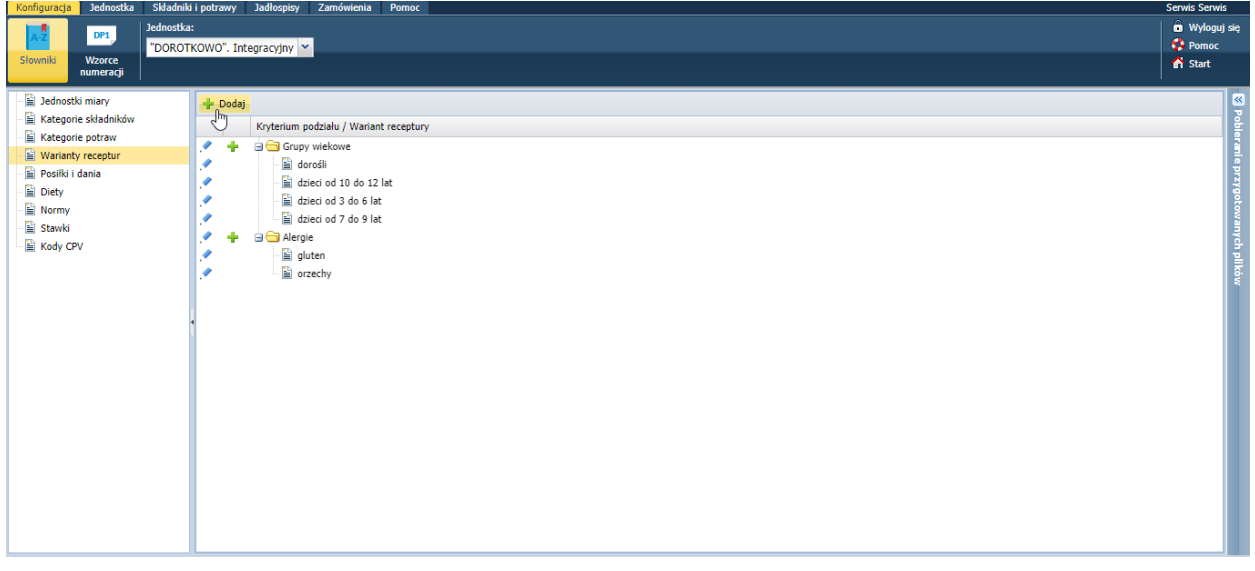

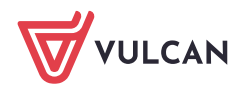

- 2. Wybrać z listy **kryterium podziału** bądź wpisać nową pozycję.
- 3. Wpisać nazwę wariantu receptur i zapisać zmiany.

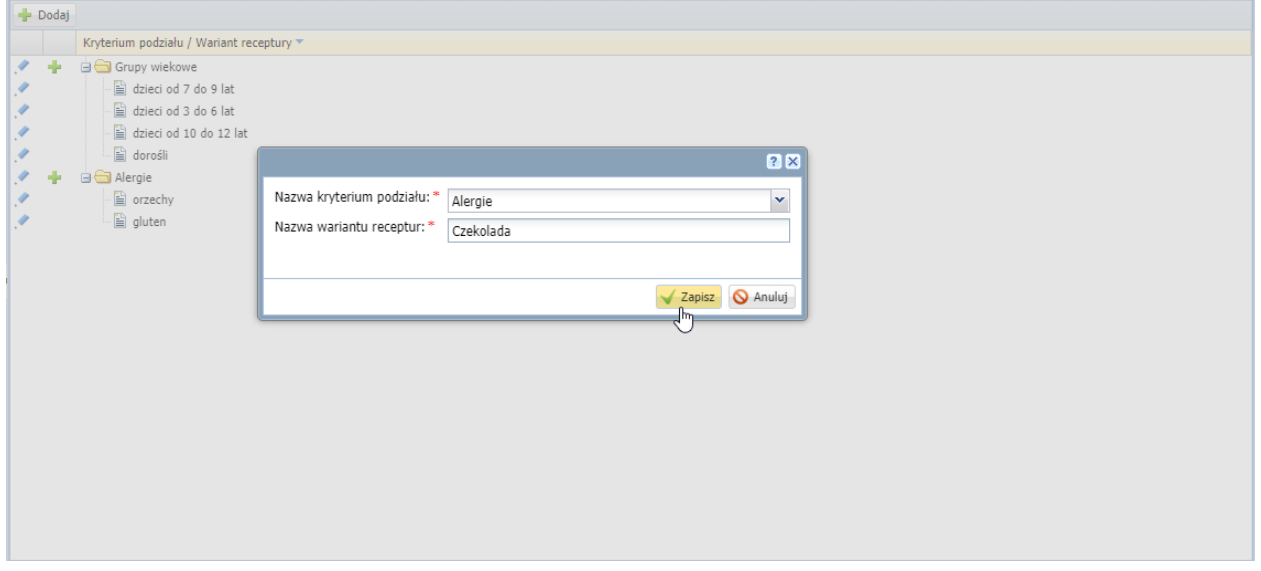

Zdefiniowane warianty mają znaczenie tylko dla receptur, np. dieta bezglutenowa może mieć wariant receptury: glutenowa.

Przycisk umożliwia edycję pozycji, przycisk dodanie nowego wariantu do zdefiniowanego kryterium podziału.

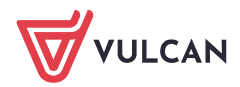